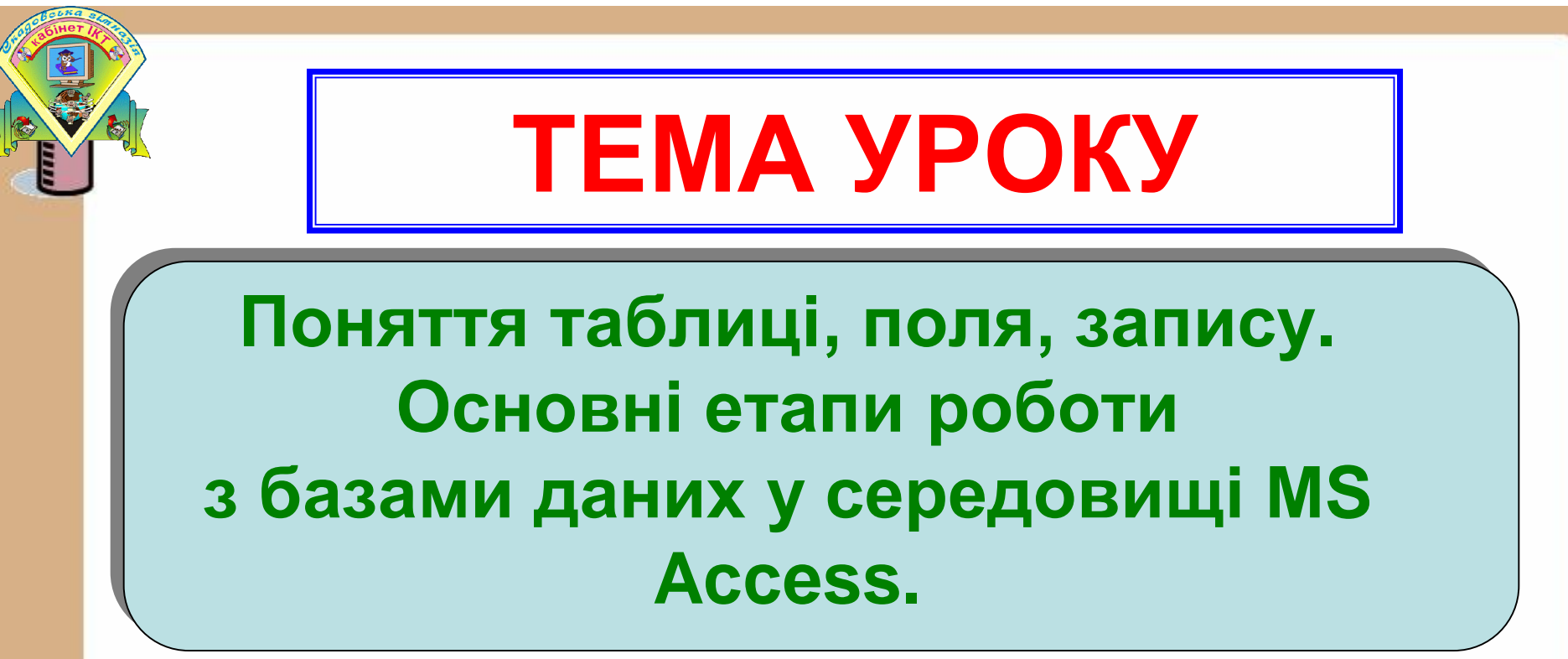

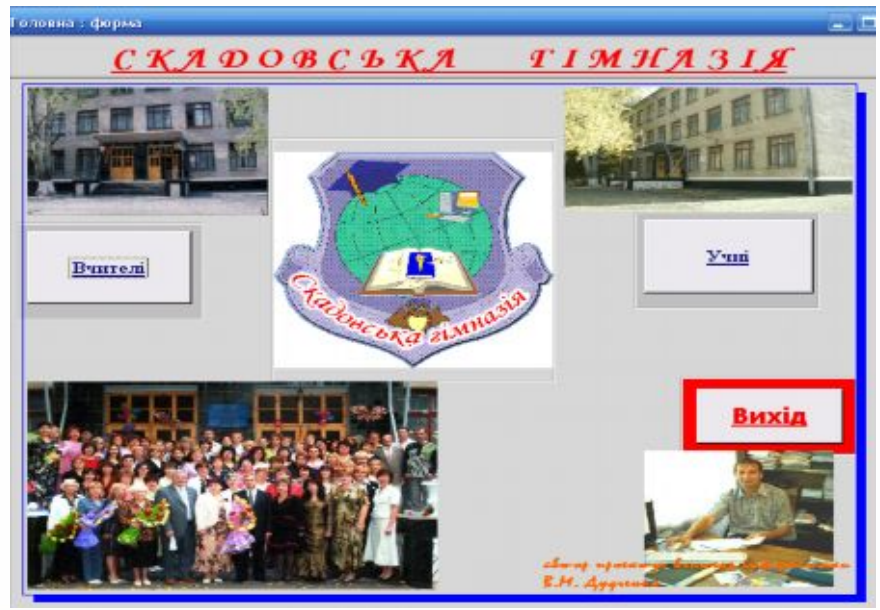

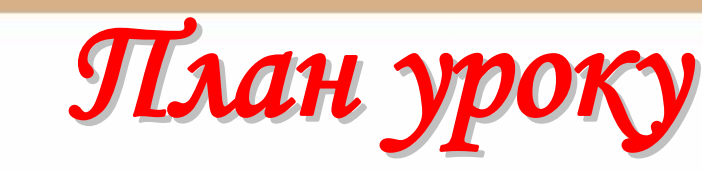

- **1. Перевірка вивчення й виконання домашнього завдання. Тестова перевірка – ТЕМА 3-2-2.**
- **2. Етапи створення БД. Загальні поняття про СУБД.**
- **3. Виконання вправ стор. 131 №1(а), 2**
- **4. Загальна характеристика СУБД ACCESS. Основні об'єкти ACCESS.**
- **5. Виконання вправ (проектор)**
- **6. Практична робота - картки – оцінювання.**
- **7. Підсумки уроку та домашнє завдання.**

1. Що таке база даних? Де використовуються бази даних?

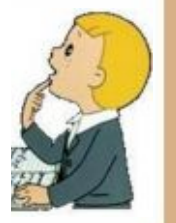

- 1. Що таке база даних? Де використовуються бази даних?
- 2. Поясніть, що таке сутність.

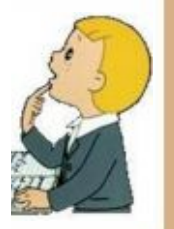

- 1. Що таке база даних? Де використовуються бази даних?
- 2. Поясніть, що таке сутність.
- 3. Що таке екземпляр сутності? Наведіть приклади.

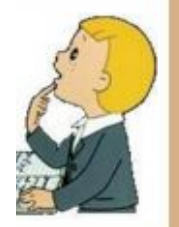

- 1. Що таке база даних? Де використовуються бази даних?
- 2. Поясніть, що таке сутність.
- 3. Що таке екземпляр сутності? Наведіть приклади.
- 4. Назвіть типи зв'язків між сутностями предметної області.

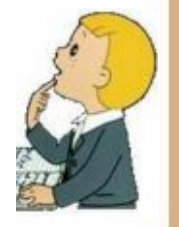

- 1. Що таке база даних? Де використовуються бази даних?
- 2. Поясніть, що таке сутність.
- 3. Що таке екземпляр сутності? Наведіть приклади.
- 4. Назвіть типи зв'язків між сутностями предметної області.
- 5. Опишіть особливості зв'язку «один до одного» між сутностями предметної області.

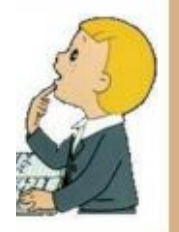

- 1. Що таке база даних? Де використовуються бази даних?
- 2. Поясніть, що таке сутність.
- 3. Що таке екземпляр сутності? Наведіть приклади.
- 4. Назвіть типи зв'язків між сутностями предметної області.
- 5. Опишіть особливості зв'язку «один до одного» між сутностями предметної області.
- 6. Опишіть особливості зв'язку «один до багатьох» між сутностями предметної області, наведіть приклади таких зв'язків.

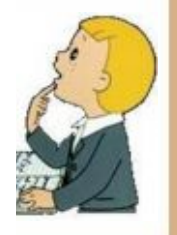

- 1. Що таке база даних? Де використовуються бази даних?
- 2. Поясніть, що таке сутність.
- 3. Що таке екземпляр сутності? Наведіть приклади.
- 4. Назвіть типи зв'язків між сутностями предметної області.
- 5. Опишіть особливості зв'язку «один до одного» між сутностями предметної області.
- 6. Опишіть особливості зв'язку «один до багатьох» між сутностями предметної області, наведіть приклади таких зв'язків.
- 7. Опишіть особливості зв'язку «багато до багатьох» між сутностями предметної області.

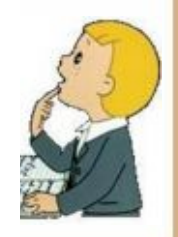

- 1. Що таке база даних? Де використовуються бази даних?
- 2. Поясніть, що таке сутність.
- 3. Що таке екземпляр сутності? Наведіть приклади.
- 4. Назвіть типи зв'язків між сутностями предметної області.
- 5. Опишіть особливості зв'язку «один до одного» між сутностями предметної області.
- 6. Опишіть особливості зв'язку «один до багатьох» між сутностями предметної області, наведіть приклади таких зв'язків.
- 7. Опишіть особливості зв'язку «багато до багатьох» між сутностями предметної області.
- 8. На що вказує тип зв'язку при їх класифікації за повнотою?

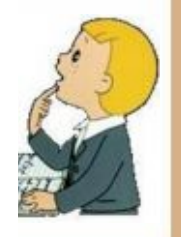

- 1. Що таке база даних? Де використовуються бази даних?
- 2. Поясніть, що таке сутність.
- 3. Що таке екземпляр сутності? Наведіть приклади.
- 4. Назвіть типи зв'язків між сутностями предметної області.
- 5. Опишіть особливості зв'язку «один до одного» між сутностями предметної області.
- 6. Опишіть особливості зв'язку «один до багатьох» між сутностями предметної області, наведіть приклади таких зв'язків.
- 7. Опишіть особливості зв'язку «багато до багатьох» між сутностями предметної області.
- 8. На що вказує тип зв'язку при їх класифікації за повнотою?
- 9. Що таке модель «сутність–зв'язок»? Що вона описує?

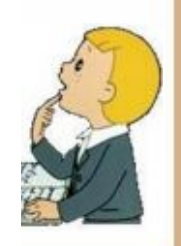

- 1. Що таке база даних? Де використовуються бази даних?
- 2. Поясніть, що таке сутність.
- 3. Що таке екземпляр сутності? Наведіть приклади.
- 4. Назвіть типи зв'язків між сутностями предметної області.
- 5. Опишіть особливості зв'язку «один до одного» між сутностями предметної області.
- 6. Опишіть особливості зв'язку «один до багатьох» між сутностями предметної області, наведіть приклади таких зв'язків.
- 7. Опишіть особливості зв'язку «багато до багатьох» між сутностями предметної області.
- 8. На що вказує тип зв'язку при їх класифікації за повнотою?
- 9. Що таке модель «сутність–зв'язок»? Що вона описує?
- 10.Як називається набір умовних позначень під час графічного подання моделі «сутність–зв'язок»?

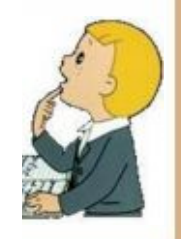

- 1. Що таке база даних? Де використовуються бази даних?
- 2. Поясніть, що таке сутність.
- 3. Що таке екземпляр сутності? Наведіть приклади.
- 4. Назвіть типи зв'язків між сутностями предметної області.
- 5. Опишіть особливості зв'язку «один до одного» між сутностями предметної області.
- 6. Опишіть особливості зв'язку «один до багатьох» між сутностями предметної області, наведіть приклади таких зв'язків.
- 7. Опишіть особливості зв'язку «багато до багатьох» між сутностями предметної області.
- 8. На що вказує тип зв'язку при їх класифікації за повнотою?
- 9. Що таке модель «сутність–зв'язок»? Що вона описує?
- 10.Як називається набір умовних позначень під час графічного подання моделі «сутність–зв'язок»?
- 11.Опишіть позначення, що використовуються під час графічного подання моделі «сутність–зв'язок».

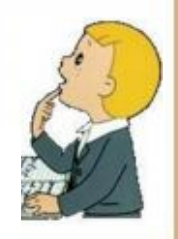

- 1. Що таке база даних? Де використовуються бази даних?
- 2. Поясніть, що таке сутність.
- 3. Що таке екземпляр сутності? Наведіть приклади.
- 4. Назвіть типи зв'язків між сутностями предметної області.
- 5. Опишіть особливості зв'язку «один до одного» між сутностями предметної області.
- 6. Опишіть особливості зв'язку «один до багатьох» між сутностями предметної області, наведіть приклади таких зв'язків.
- 7. Опишіть особливості зв'язку «багато до багатьох» між сутностями предметної області.
- 8. На що вказує тип зв'язку при їх класифікації за повнотою?
- 9. Що таке модель «сутність–зв'язок»? Що вона описує?
- 10.Як називається набір умовних позначень під час графічного подання моделі «сутність–зв'язок»?
- 11.Опишіть позначення, що використовуються під час графічного подання моделі «сутність–зв'язок».
- 12.Яка роль В.М. Глушкова у розвитку напрямків інформатики, пов'язаних з використанням баз даних?

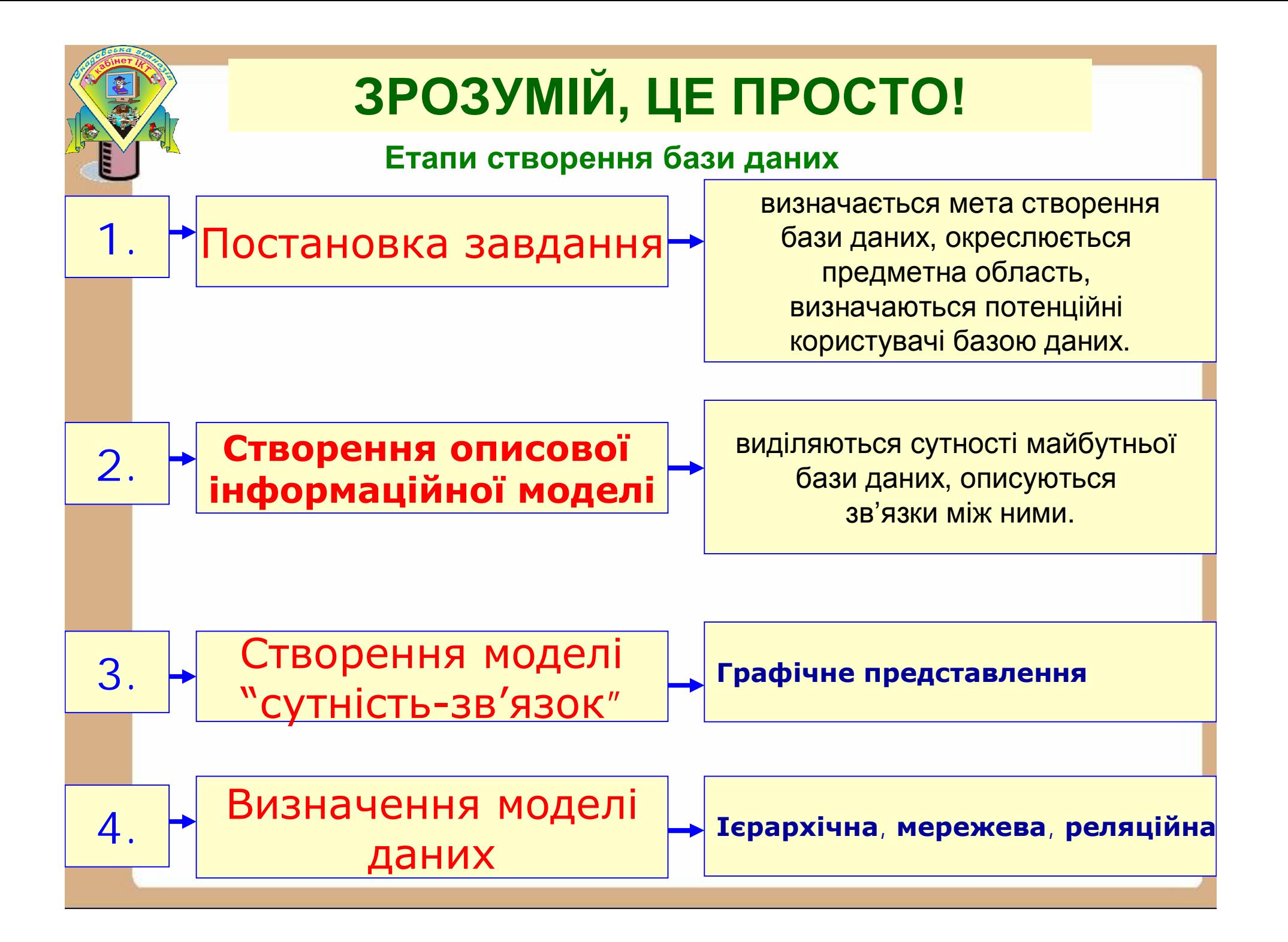

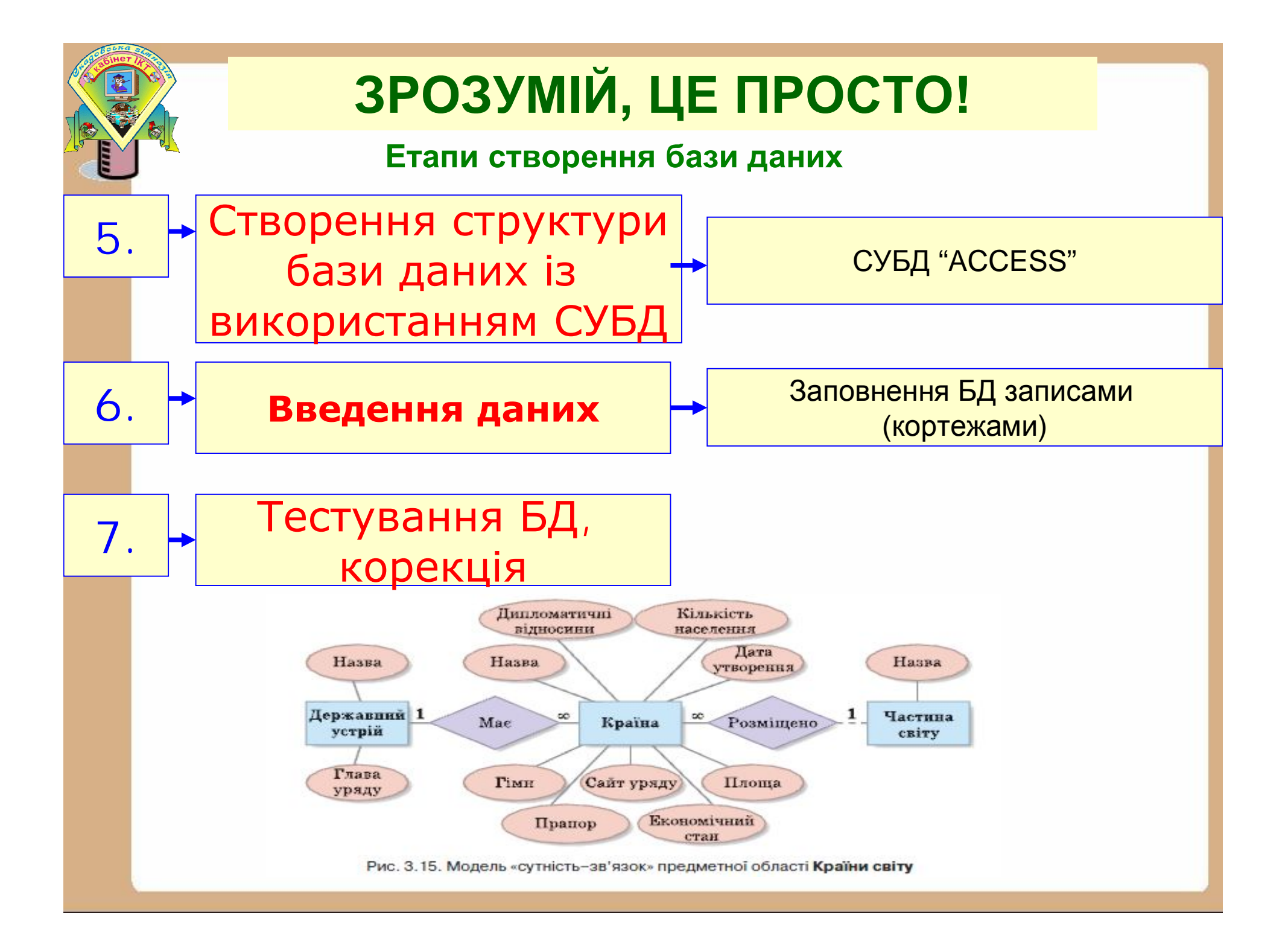

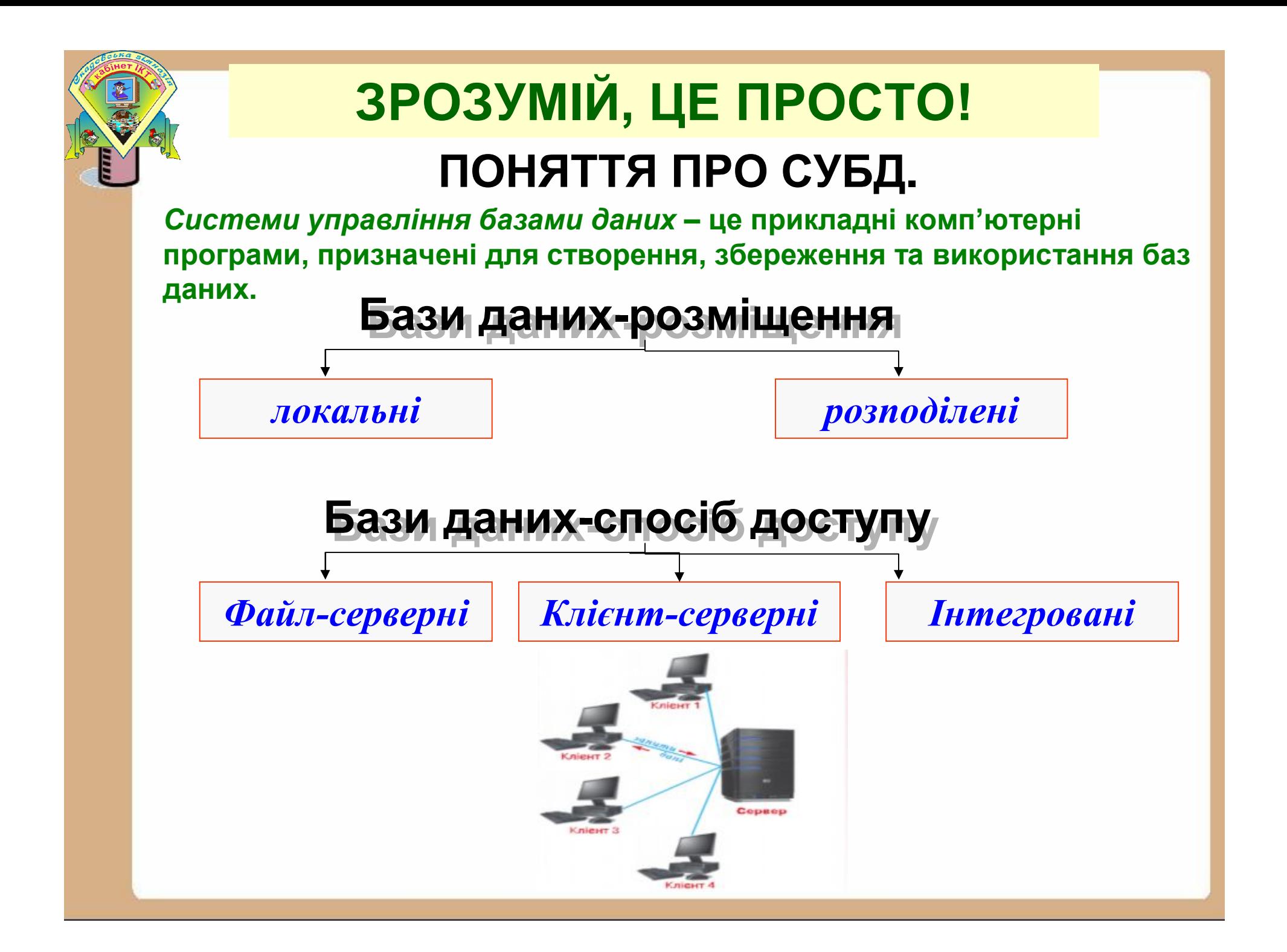

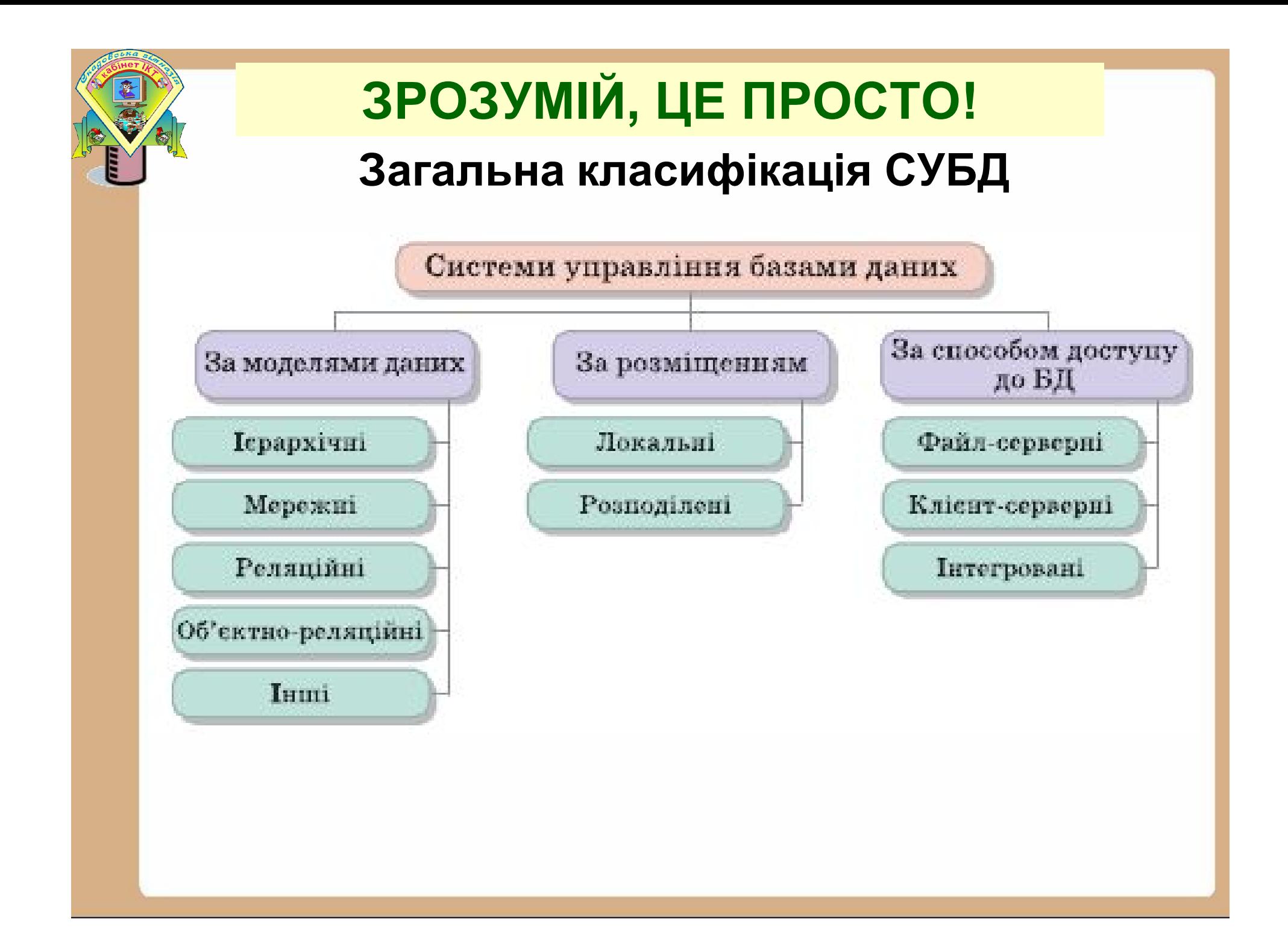

#### **ВИКОНУЙМО РАЗОМ, ЦЕ ПРОСТО!**

**№ 1(а)** Розробіть перші чотири етапи створення: а) бази даних учнів випускних класів школи для зберігання даних про їхні підсумкові оцінки з предметів і подальшого друку додатків до атестатів;

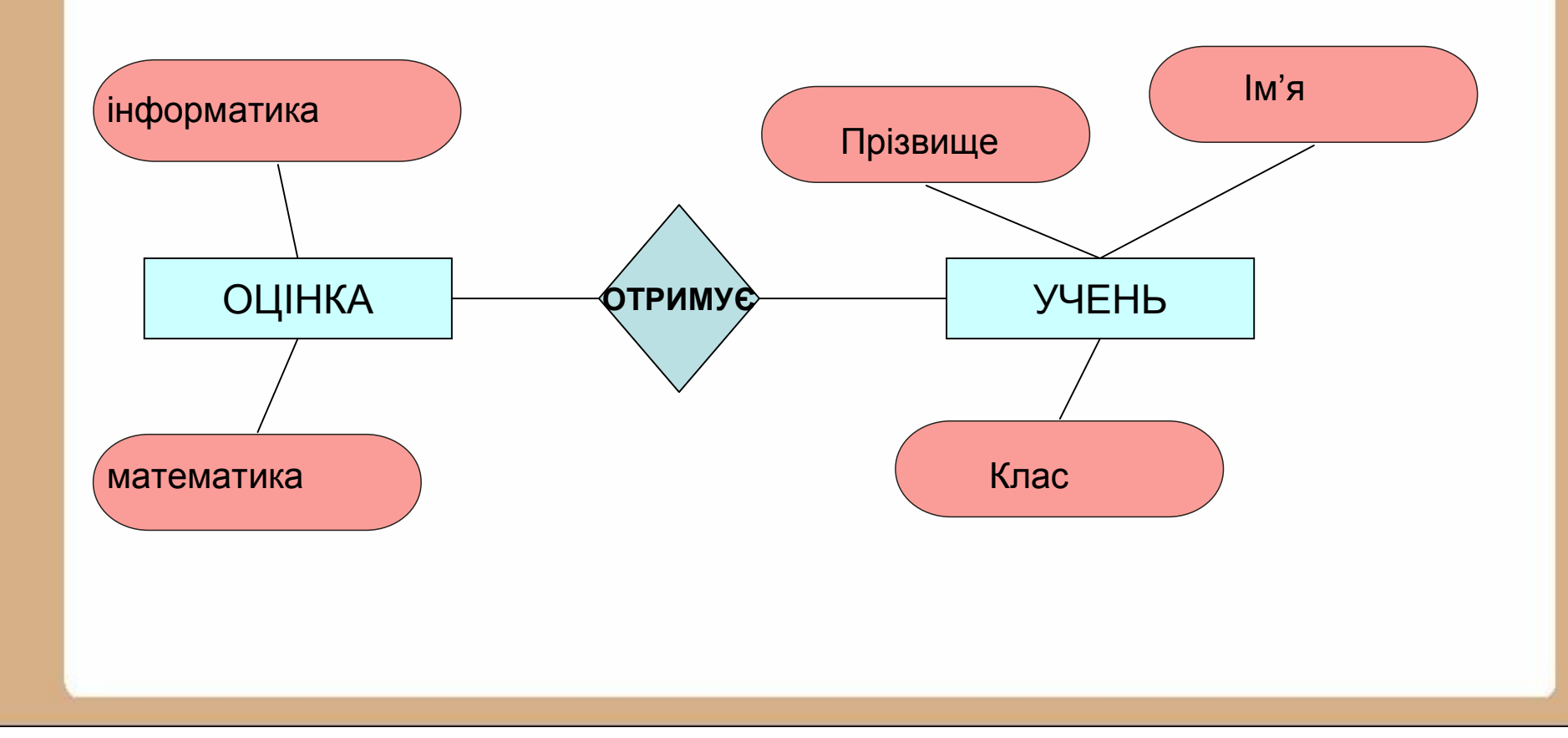

# *СУБД Microsoft Access*

Access входить у склад пакету прикладних програм *Microsoft Office.* Це повноцінна реляційна база даних, у якій може працювати як звичайних користувач ПК, що не володіє основами програмування, так і інженерпрограміст. Популярність Access пояснюється тим, що ця система найбільш проста для засвоєння починаючим користувачам.

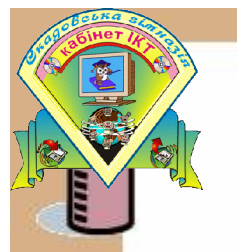

#### *Запуск Access*

#### **1.Пуск/Программы/Microsoft Access.**

**2. Клацнути подвійно по ярлику Access на робочому столі.**

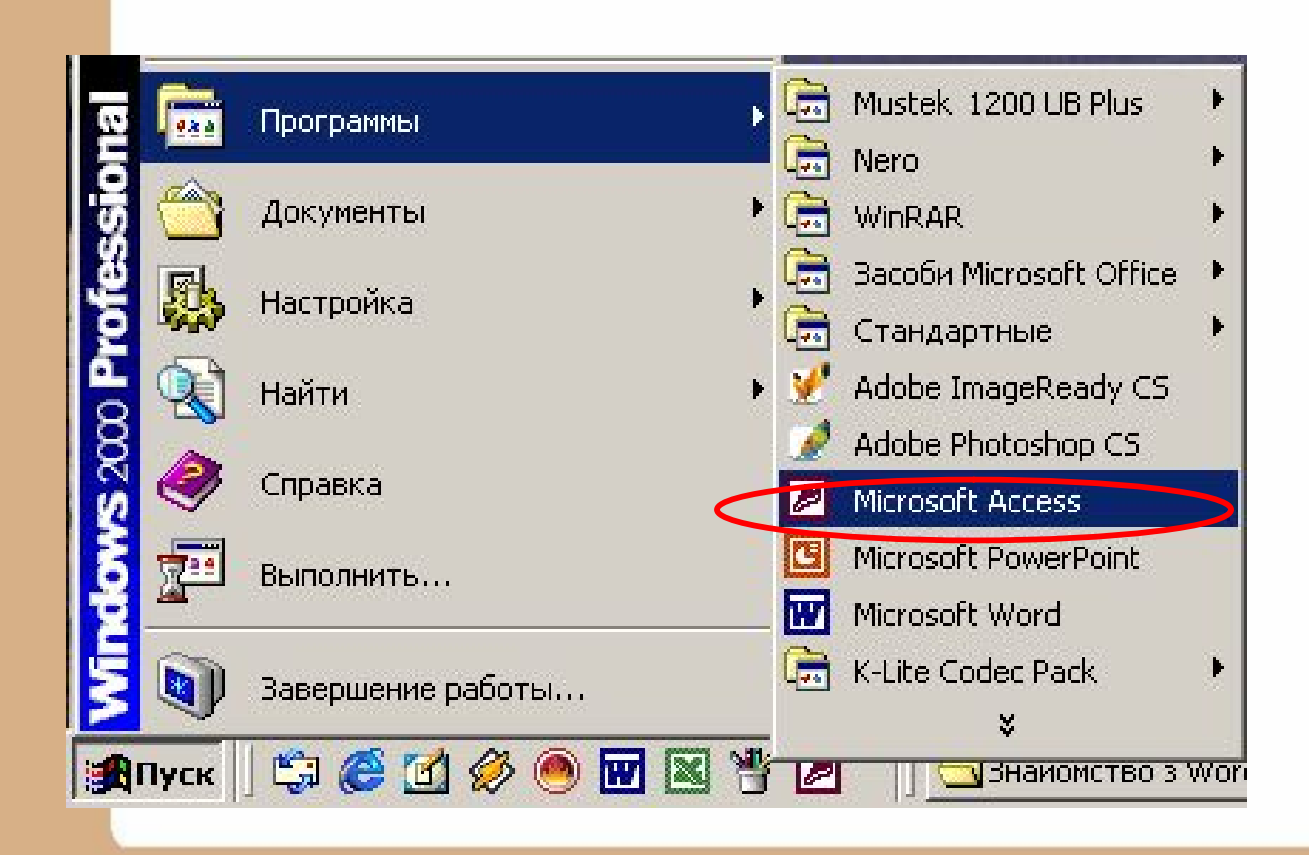

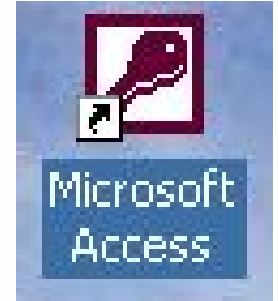

**3. Клацнути подвійно по значку вже існуючого документу Access.**

Після запуску Access потрібно виконати команди  $\Phi$ айл/Создать для створення нової бази даних.

Справа ви побачите діалогове вікно *Создание файла*, у якому потрібно обрати спосіб створення БД чи відкриття вже існуючої БД.

#### Создание файла  $\star \times$ Открытие файла ШколаПример Замовлення на роботи1 **E Другие файлы...** Создание **2 Новая база данных 26** Пустая страница доступа к дані Проект (существующие данные Проект (новые данные) Создание из имеющегося файла 河 Выбор файла... Создание с помощью шаблона Общие шаблоны... Шаблоны на Microsoft.com

#### *Існує два варіанти створення БД:*

- 1. Створення порожньої БД, а потім додавання до неї об'єктів (Новая база данных).
- 2. Створення БД за допомогою шаблону, що містить у собі макет об'єктів на різну тематику (Создание с помощью шаблона)

Після того, як ви оберете команду **В Новая база данных** на екрані з'явиться діалогове вікно **Файл новой базы данных,** у якому вам потрібно дати ім'я базі даних та обрати папку, куди буде її створено, після чого нажати кнопку *Создать.*

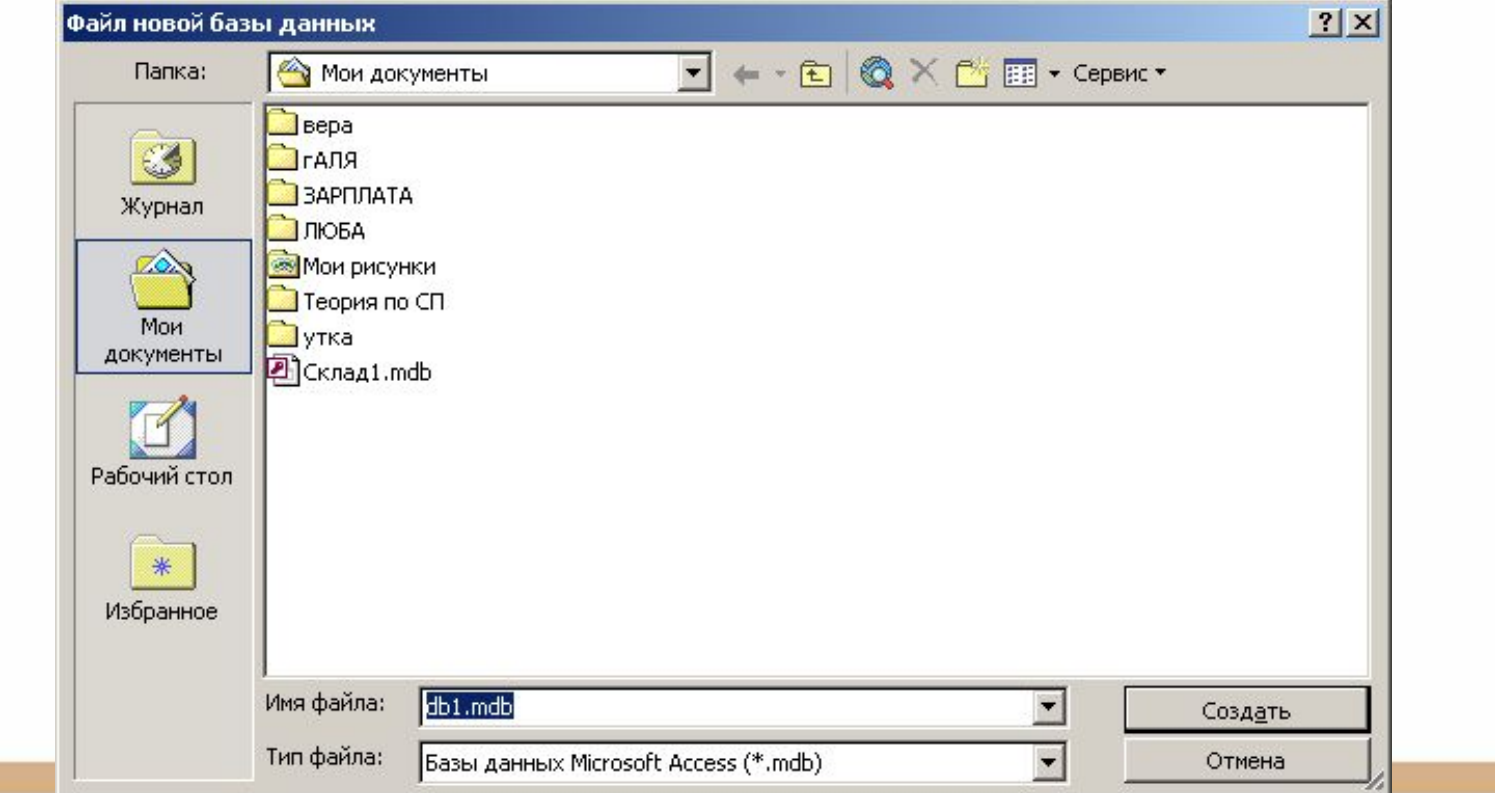

Після введення ім'я БД та її розміщення на екрані з'явиться вікно бази даних. Воно буде порожнім. У це вікно вам буде потрібно внести об'єкти майбутньої БД.

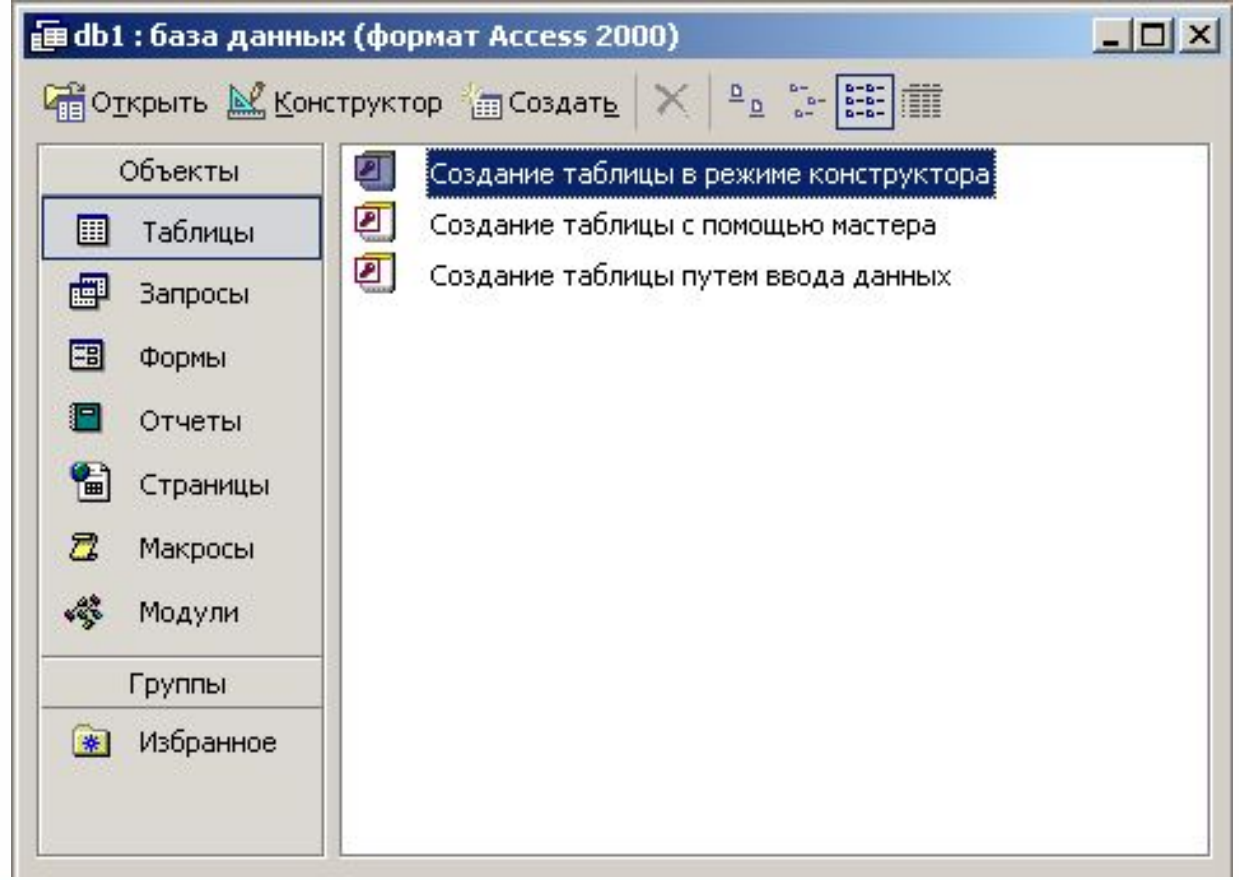

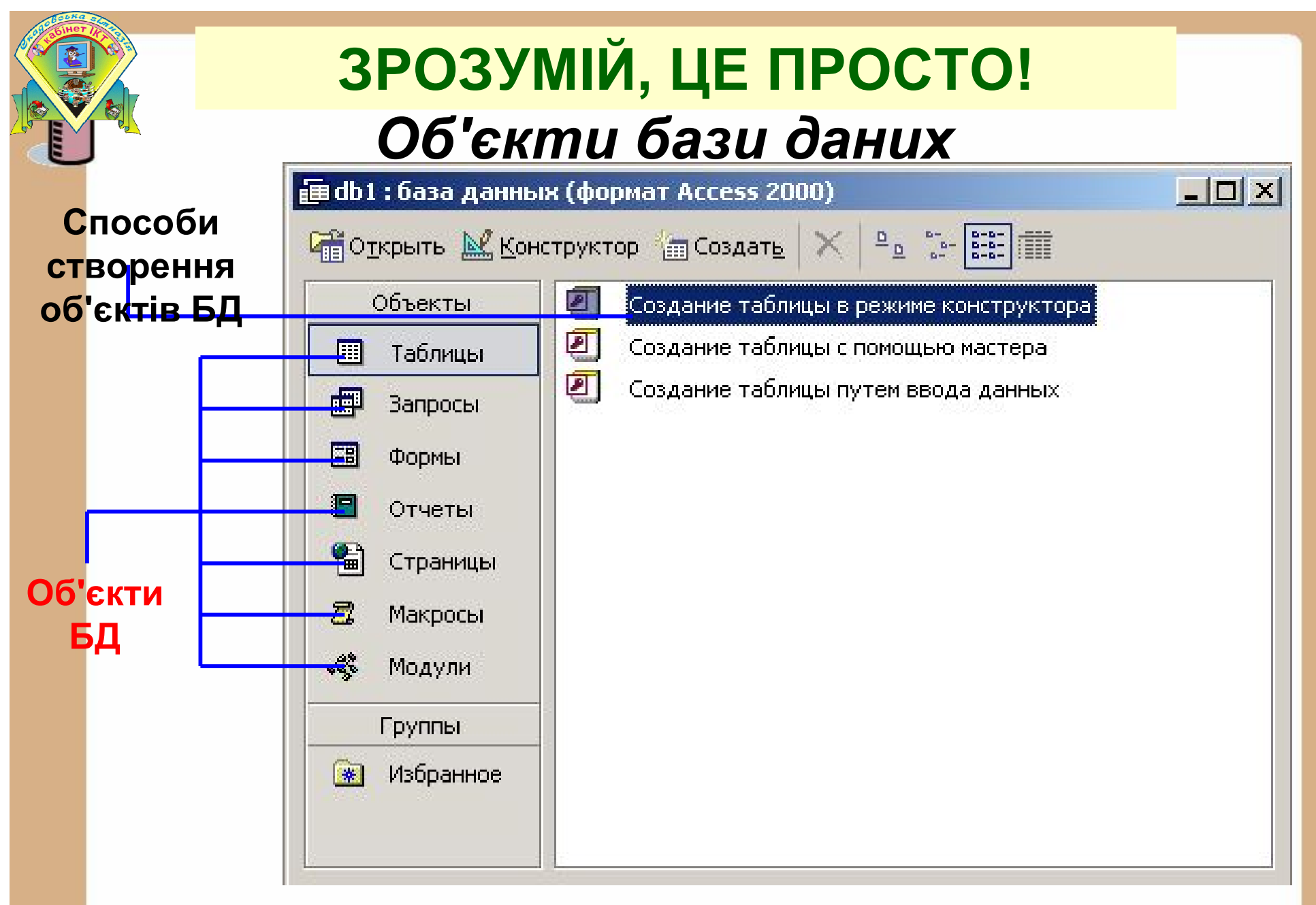

Кожному об'єкту у вікні БД відповідає своя вкладка.

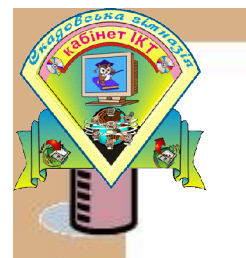

#### *Таблиці*

Містять дані у вигляді двомірної таблиці. Таблиці – основа БД, від них залежать всі інші об'єкти БД. Кожна таблиця складається із *записів* (рядків) та *полів* (стовпців). Робота з таблицями виконується у двох основних режимах: у режимі конструктора та режимі таблиці.

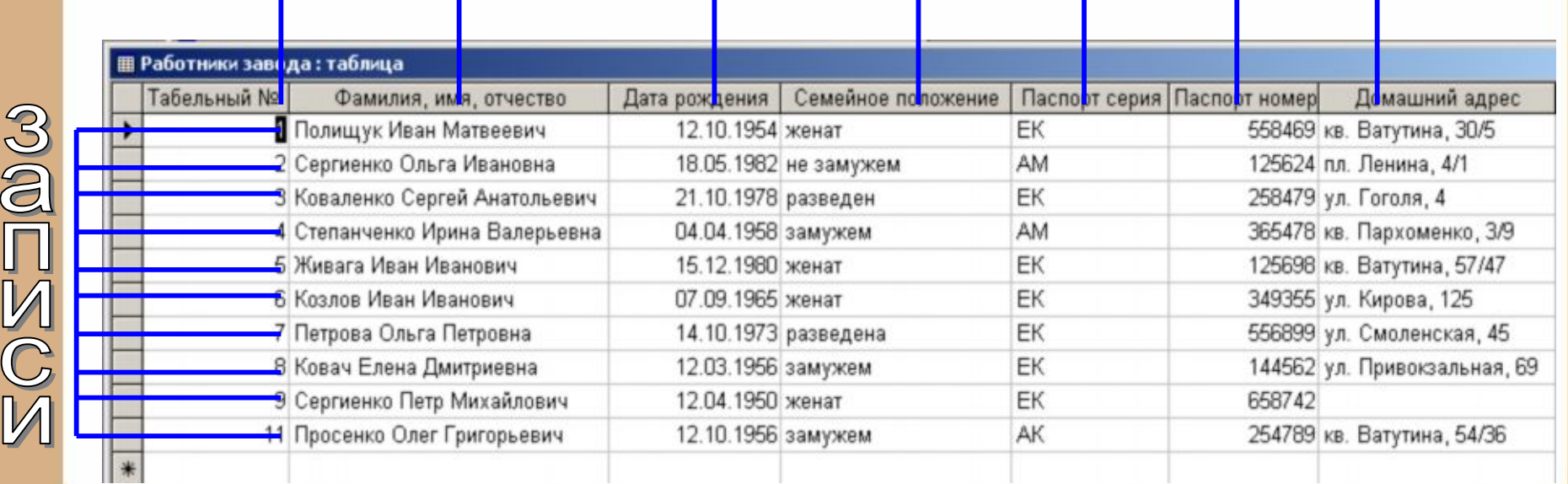

#### *Запити*

Використовуються для отримання даних з однієї чи декількох таблиць. Відбір потрібних відомостей відбувається на основі критеріїв, які формулює користувач.

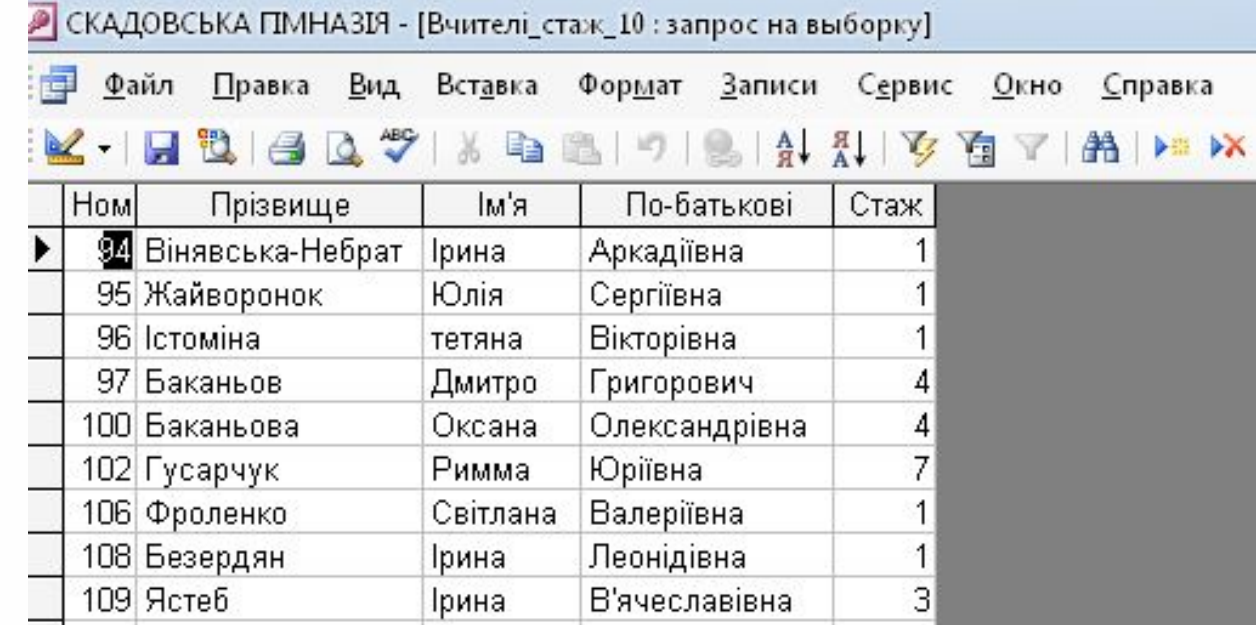

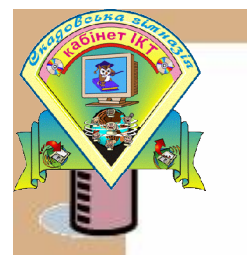

#### *Форми*

Використовують для зручного введення даних. Форма являє собою діалогове вікно, яке дозволяє вводити, переглядати та друкувати дані. У формі можна відобразити дані, взяті з декількох таблиць або запитів.

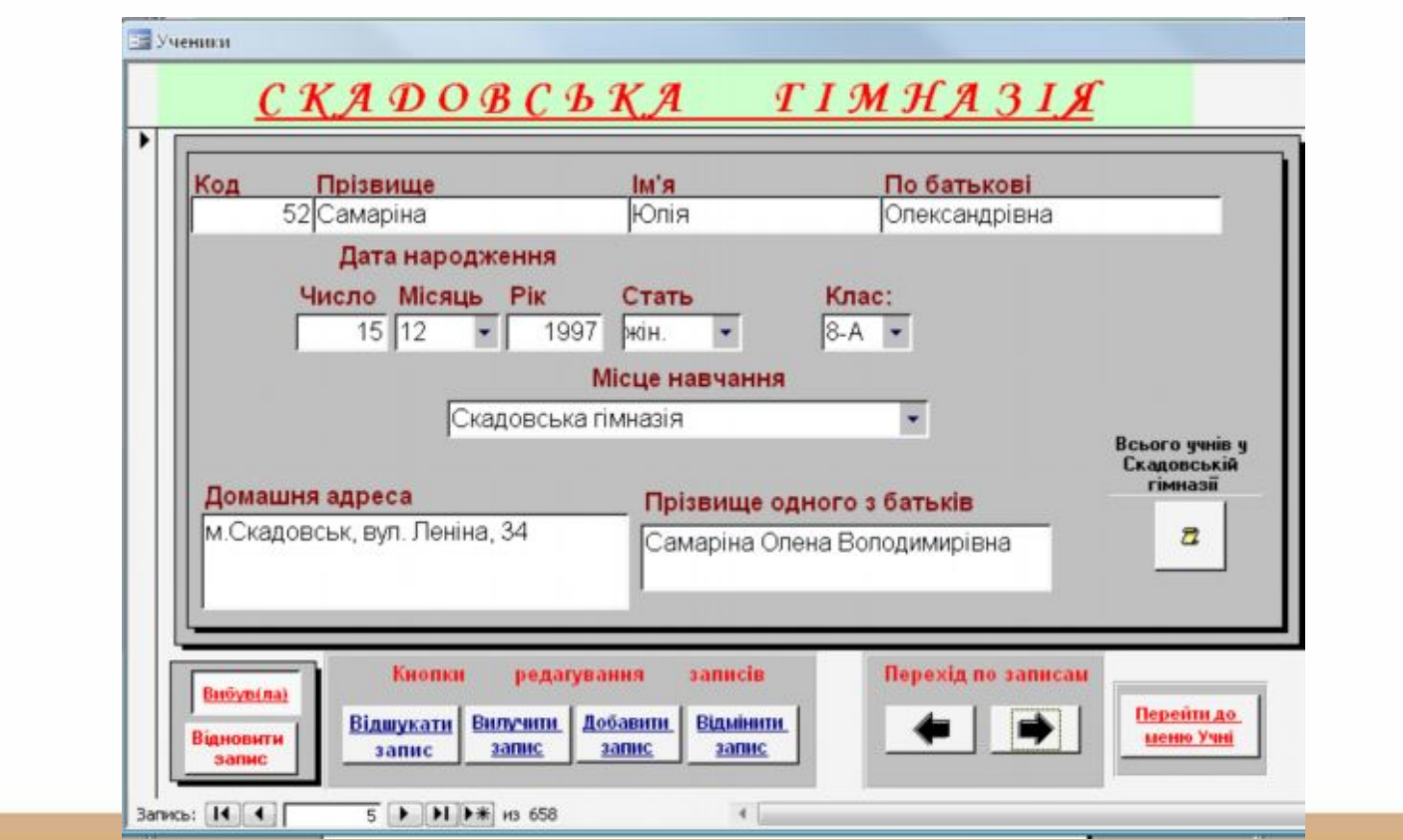

#### *Звіти*

Призначені для відображення даних зручному для користувача вигляді. На основі звіту може бути створений документ, який модна роздрукувати на принтері чи додати до іншої програми.

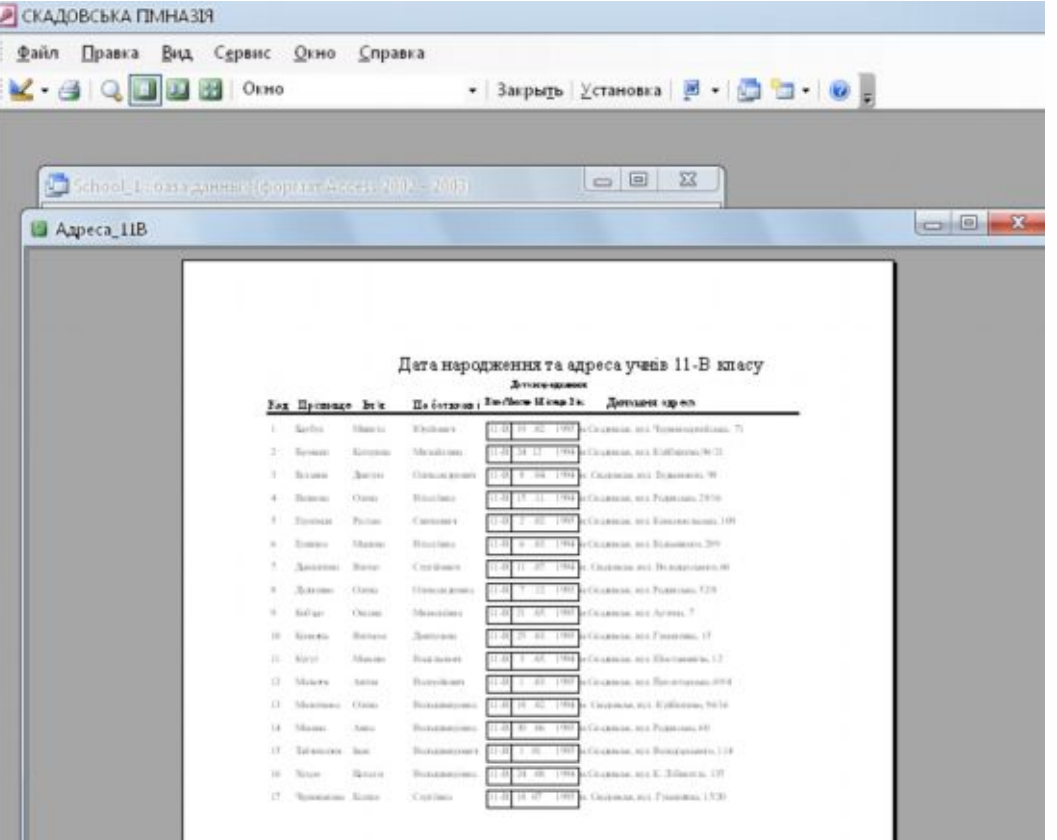

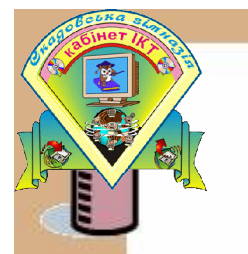

#### *Web-сторінки*

Дозволяють перетворювати будь-які дані у web-сторінку та надають можливість іншим користувачам переглядати, аналізувати, вводити дані за допомогою Інтернету.

#### *Макроси Макроси*

Макросами називають "макрокоманди", які запускаються простим натиском декількох клавіш та можуть виконувати такі дії, як відкриття таблиць та форм, виконання операцій меню, управління вікнами. Користувач може створювати свої макроси для послідовного виконання певних команд.

#### *Модулі*

Модулі – це процедури для обробки подій чи виконання обчислень.

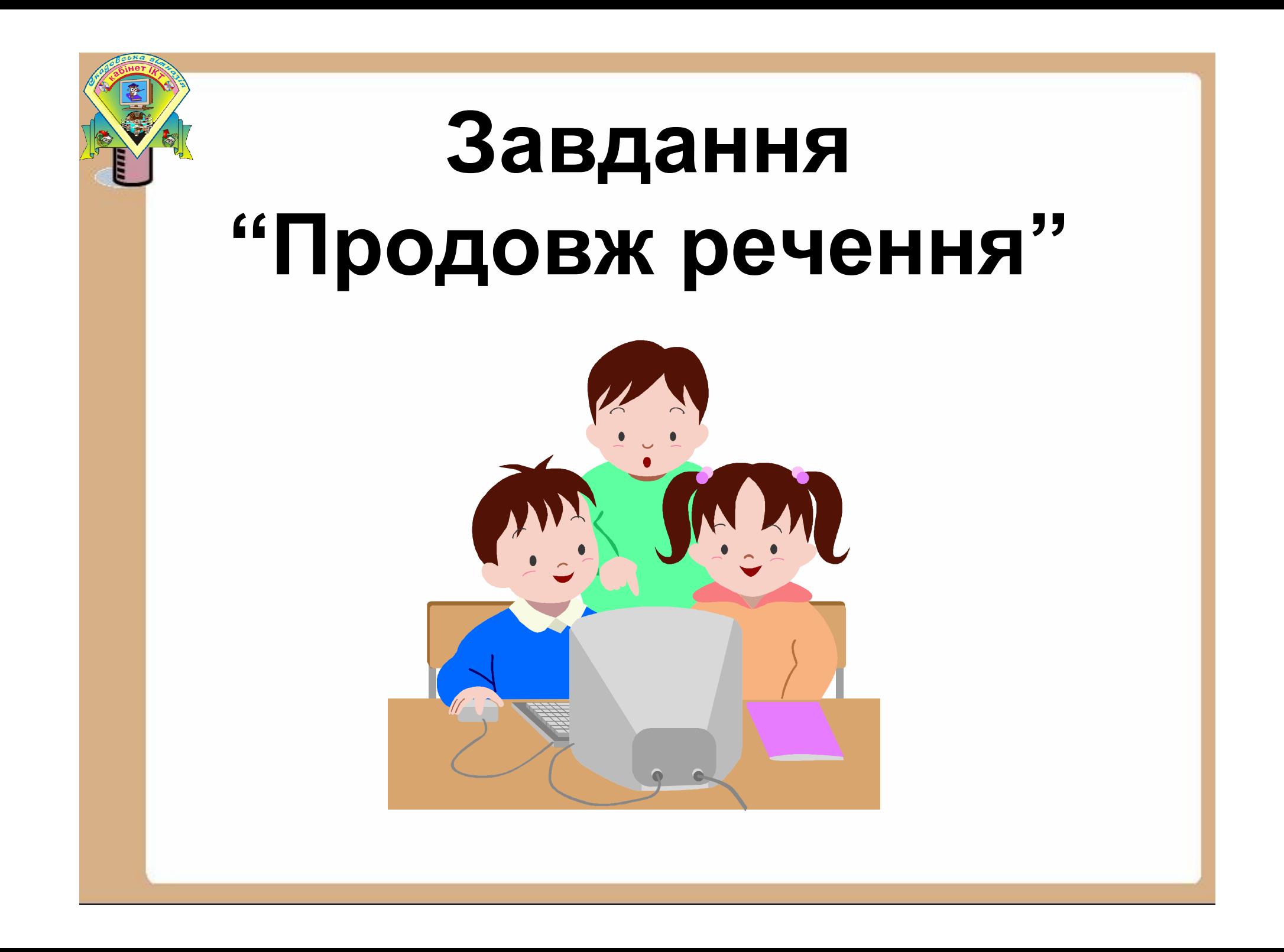

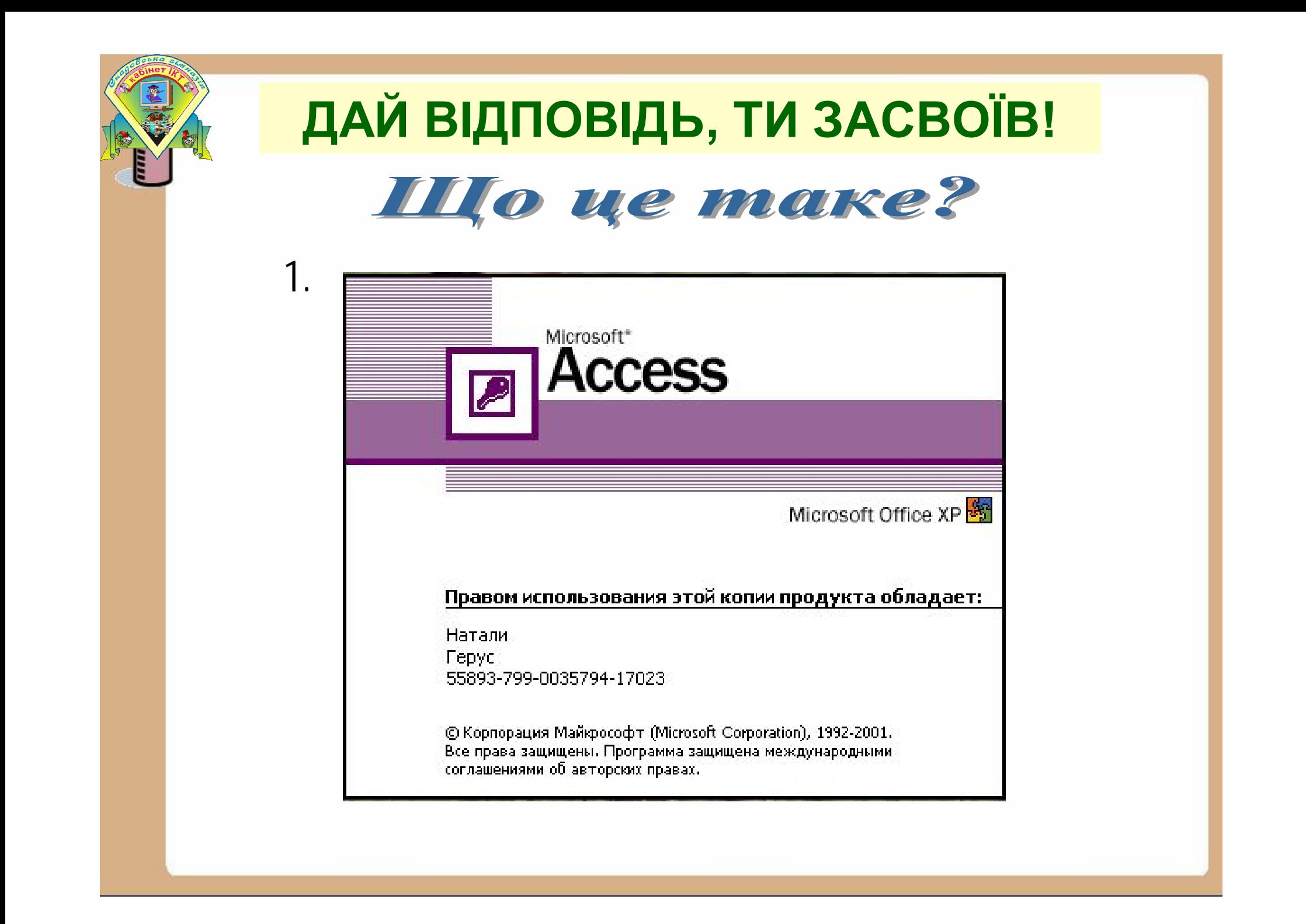

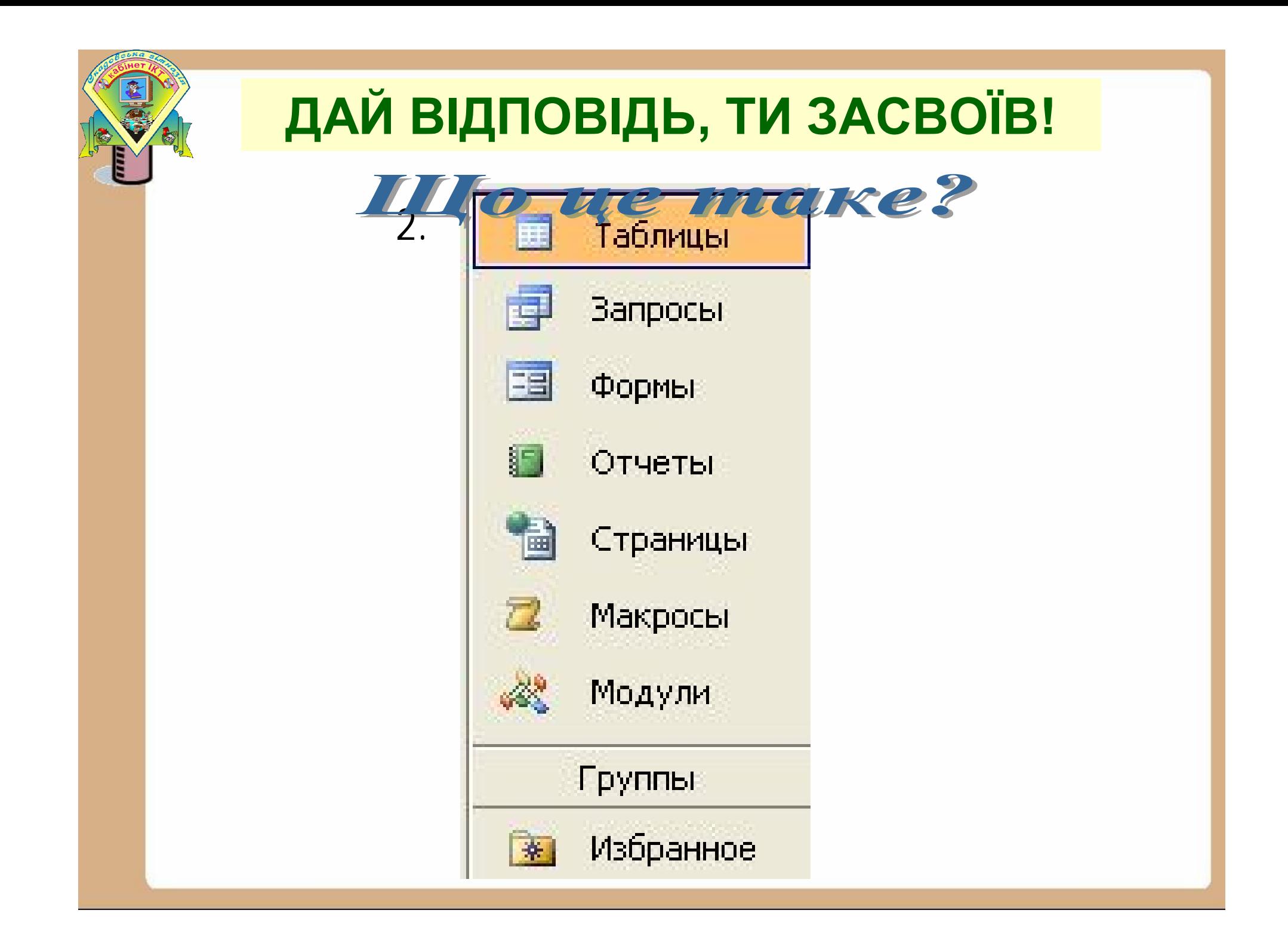

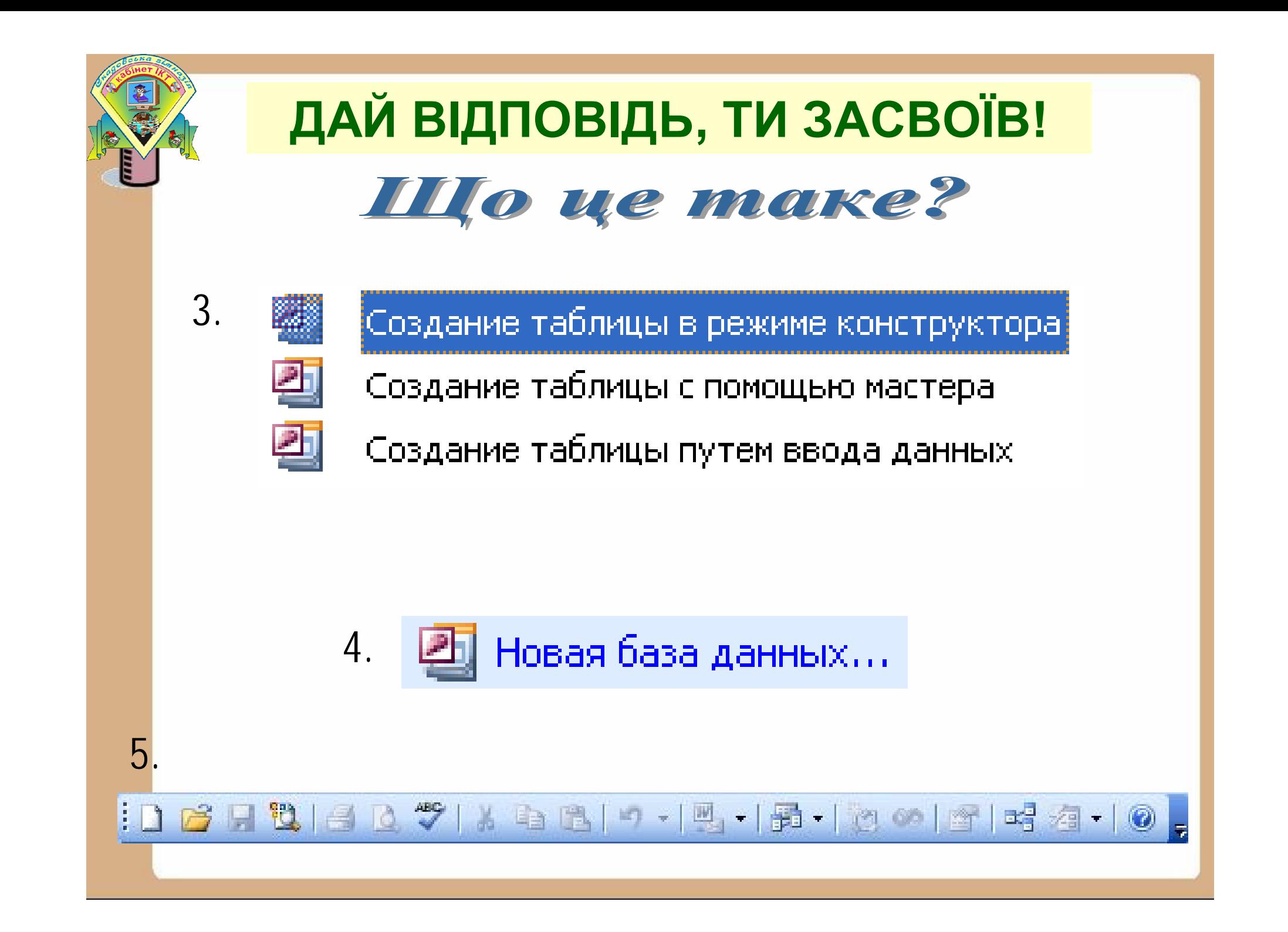

#### **ДАЙ ВІДПОВІДЬ, ТИ ЗАСВОЇВ!Конструктор**

Шо ще таке?

Поставщики: таблица EE Имя поля Тип данных VИ КодПоставщика Счетчик Текстовый Название поставщика Обращаться к Текстовый

**6.**

**7.**

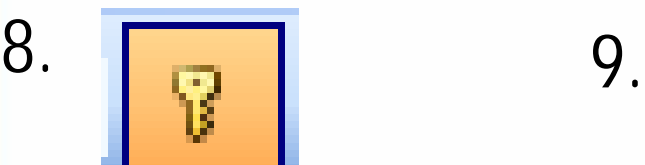

Вид

Правка

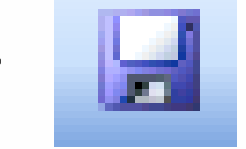

Вставка

Сервис

Окно

Справка

**10.**

Файл

#### **ВИКОНУЙМО РАЗОМ, ЦЕ ПРОСТО!**

#### Практична робота: Створення таблиць в СУБД ACCESS

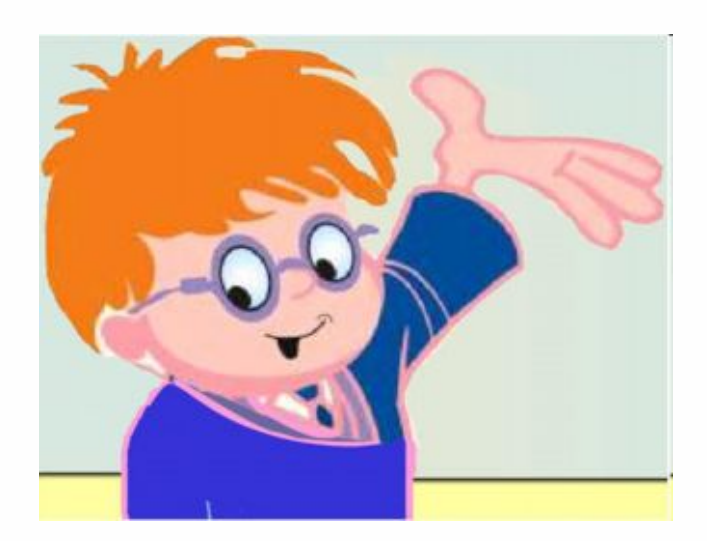

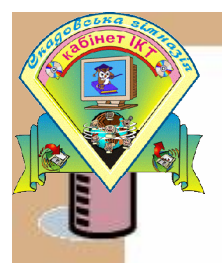

#### Домашнє давдання

- 1. Опрацювати сторінки 127-138
- 2. Виконати стор.131 №1(в)

стор. 151 Практична робота №12

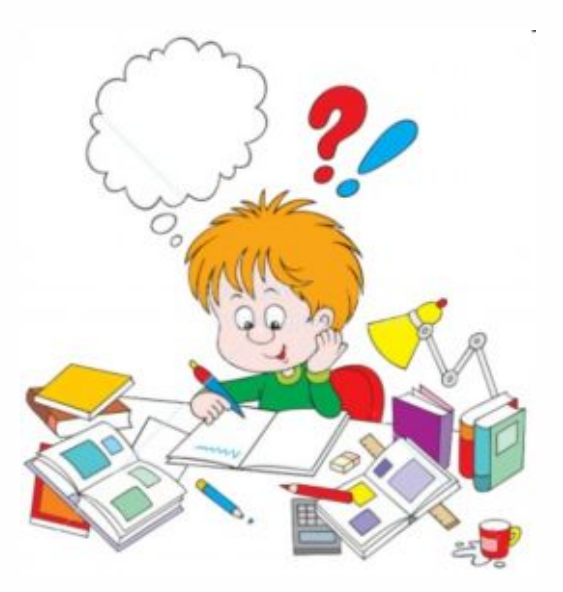